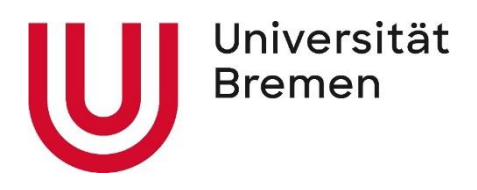

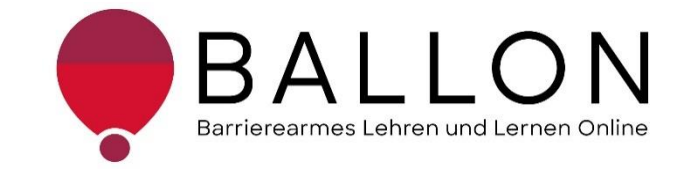

# **Barrierearmes Lernen und Lehren Online**

# **Checkliste zur Erstellung und Prüfung barrierearmer**

# **Informationsvideos**

**Universität Bremen BALLON – Barrierearmes Lernen und Lehren Online** Diese Checkliste entstand im Rahmen des Projekts "Barrierearmes Lernen und Lehren Online" (BALLON), das von Januar 2021 bis Dezember 2023 an der Universität Bremen bestand. Ziel des Projektes ist es, im Rahmen der Umsetzung des digitalen und hybriden Studiums ein Support-System für Lehrende und Studierende für barrierearmes digitales Lernen und Lehren an Bremer Hochschulen aufzubauen. Weitere Informationen und Support sind direkt bei BALLON zu erhalten. Das vorliegende Dokument ist Bestandteil der "Checklisten zur Erstellung und Prüfung barrierearmer digitaler Inhalte", die alle Checklisten zu den Formaten Word, LibreOffice Writer, PDF, PDF-Formular, PowerPoint, Website, Online-Lehrveranstaltung und Informationsvideo beinhaltet. Die Checkliste können Sie auf der BALLON Website unter "Checklisten und Werkzeuge" herunterladen:

[Checkliste zur Erstellung und Prüfung barrierearmer digitaler Inhalte](https://www.uni-bremen.de/digitale-transformation/projekte/barrierearmes-lernen-und-lehren-online-ballon/checklisten-und-werkzeuge)

"Checkliste zur Erstellung und Prüfung barrierearmer Informationsvideos" © 2023 von Barrierearmes Lernen und Lehren Online - BALLON ist lizenziert unter: [CC BY-SA 4.0.](https://creativecommons.org/licenses/by-sa/4.0/deed.de)

Dritte Auflage, Universität Bremen – BALLON, Dezember 2023

Verfassende: Team BALLON E-Mail: [ballon@uni-bremen.de](mailto:ballon@uni-bremen.de) Website:<http://www.uni-bremen.de/ballon>

# **Inhalt**

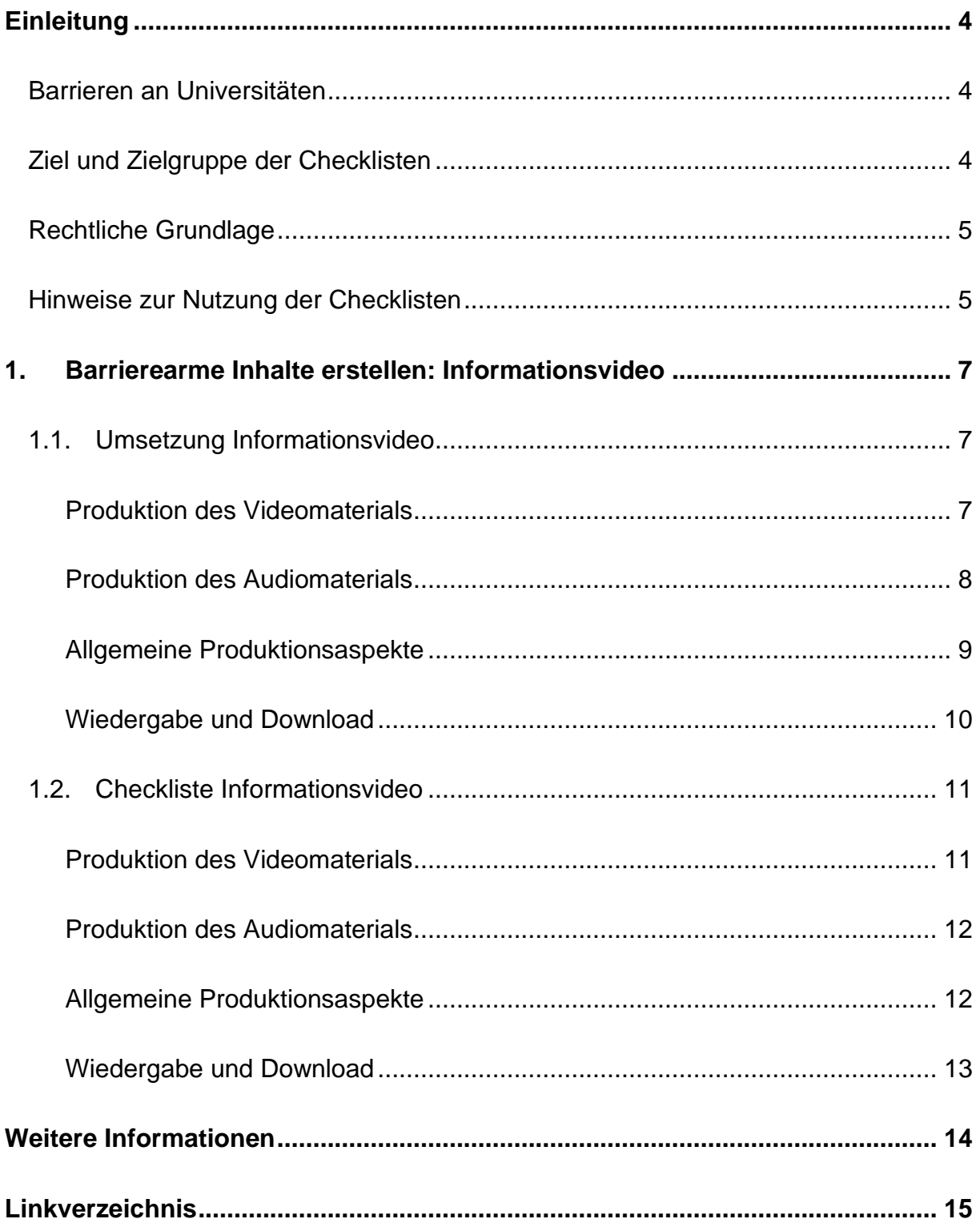

# **Einleitung**

#### <span id="page-3-1"></span><span id="page-3-0"></span>**Barrieren an Universitäten**

An Universitäten gibt es die unterschiedlichsten Hürden, die zu einem ungleichen Zugang zu Hochschulbildung führen oder den Zugang gar verhindern. Diese Barrieren verteilen sich auf verschiedene Ungleichheitsdimensionen wie Alter, Herkunft, Geschlecht, Behinderung und mehr. Die daraus resultierende Benachteiligung mancher Studierender hat sich seit dem Jahr 2020 im Zuge der COVID-19-Pandemie und der damit verbundenen Umstellung auf digitale Lern- und Lehrformate noch verschärft. Die Transformation stellte und stellt teilweise noch immer für Studierende, Lehrende und Verwaltung gleichermaßen eine Herausforderung dar. Nachteile, wie eine größere soziale Distanz, eingeschränkte Kommunikation und zum Teil schlechte technologische Infrastruktur, stellen Barrieren für alle Studierenden dar, treffen aber insbesondere Studierende bereits marginalisierter Gruppen. Die **Barrieren** im digitalen Lehren und Lernen werfen zahlreiche Fragen auf:

- *Wie soll ich für eine Klausur lernen, wenn das Lernmaterial lediglich als*  – *aufgrund von Gehörlosigkeit unzugängliche* – *Audiodatei vorhanden ist?*
- *Allein zuhause mit schlechter Internetverbindung und/oder mit Deutsch als Fremdsprache* – *wie soll ich jemals das Seminar bestehen?*
- *Mein:e Student:in kann die Folien nicht lesen, wie erstelle ich diese kompatibel für einen Screenreader?*
- *Was sind überhaupt digitale Barrieren?*

#### <span id="page-3-2"></span>**Ziel und Zielgruppe der Checklisten**

Die Checklisten vermitteln grundlegende **Kenntnisse zur Gestaltung und Prüfung barrierearmer digitaler Inhalte**.

Die Checklisten richten sich an alle Interessierten und Unterstützenden eines chancengleichen Zugangs zu digitalen Inhalten mit besonderem Fokus auf ein barrierearmes digitales Lernen und Lehren. Daher sind sie besonders an das **Lehrund Verwaltungspersonal** gerichtet**,** das entscheidend zum Zugang von Studierenden zu einem digitalen Studium beiträgt. Das Ziel ist es, für das Thema

digitale Barrierefreiheit zu sensibilisieren und die Konzeption, das Erstellen sowie das Prüfen von Word- und PDF-Dokumenten, PowerPoint-Folien, Websites, Online-Lehrveranstaltungen und Informationsvideos anzuleiten. Darüber hinaus wird auf hilfreiche Tools und weiterführende Informationen verwiesen. Barrierearme Lehrmaterialien von Lehrenden, Leistungsnachweise von Studierenden, Informationsmaterial von Verwaltungspersonal tragen zu einer diversen und inklusiven Universität bei und sollen der Standard sein. Einfach bedienbare Formulare, per Screenreader lesbare PDFs, qualitativ hochwertige Online-Videos mit Live-Untertiteln – jede vermiedene und abgebaute Barriere kommt am Ende *allen*  zugute.

#### <span id="page-4-0"></span>**Rechtliche Grundlage**

Ein barrierefreier Zugang ist in einigen Bereichen der Hochschule bereits **gesetzlich verpflichtend** – bspw. durch die UN-Behindertenrechtskonvention, durch das Grundgesetz, das Hochschulrahmengesetz, das Bremische Hochschulgesetz und Weiteren. Details zu den Gesetzen finden Sie unter "Rechtliche Grundlagen" im [Lernen ohne Barrieren. Leitfaden für Lehrende](https://www.uni-bremen.de/fileadmin/user_upload/sites/kis/Broschueren/Leitfaden_fuer_Lehrende_2307.pdf) (KIS, Universität Bremen 2022). Die Grundlage für barrierearme Online-Inhalte bilden die weltweiten Standards der [Web](https://www.w3.org/TR/WCAG21/%23contrast-minimum)  [Content Accessibility Guidelines \(WCAG\) 2.1,](https://www.w3.org/TR/WCAG21/%23contrast-minimum) auf denen auch die deutsche [Barrierefreie Informationstechnik-Verordnung \(BITV\) 2.0](https://www.gesetze-im-internet.de/bitv_2_0/BJNR184300011.html) basiert. Diese Standards werden aktuell überholt; ein Arbeitsentwurf der [WCAG 3.0](https://www.w3.org/WAI/standards-guidelines/wcag/wcag3-intro/) ist bereits veröffentlicht. Dadurch werden bremische Hochschulen verpflichtet, allen Studierenden gleichermaßen Zugang zum Studium zu ermöglichen – unabhängig von sozialen Dimensionen wie Behinderung(en) und Erkrankung(en).

#### <span id="page-4-1"></span>**Hinweise zur Nutzung der Checklisten**

Die Checklisten bieten Ihnen zwei Zugangs- bzw. Verwendungsmöglichkeiten:

1. Sie stehen noch ganz am Beginn der Konzeption oder Erstellung von Materialien und möchten diese barrierearm gestalten? Dann beachten Sie zunächst die mit "**Umsetzung**" betitelten Abschnitte in den Dokumenten. Hier finden Sie die zu berücksichtigenden Aspekte und Hinweise für konkrete Einstellungen in den entsprechenden Programmen.

2. Sie haben Ihr Material bereits erstellt und möchten es auf Barrieren testen? Dann können Sie entlang der "Checklisten" Ihr Material selbstständig überprüfen. Haken Sie die zutreffenden Checkpunkte ab und bearbeiten Sie die noch nicht erfüllten Aspekte mithilfe der unter "**Umsetzung**" benannten Hinweise.

Die Checkliste bezieht sich konkret auf die Arbeit mit den Programmen **Microsoft 365** und **Adobe Acrobat Pro**. Ihre Versionen können in den jeweiligen Funktionen oder Darstellungen abweichen. Unterstützung finden Sie unter [Microsoft: Gestalten](https://support.microsoft.com/de-de/topic/gestalten-barrierefreier-word-dokumente-f%C3%BCr-personen-mit-behinderungen-d9bf3683-87ac-47ea-b91a-78dcacb3c66d)  [barrierefreier Word-Dokumente für Personen mit Behinderungen](https://support.microsoft.com/de-de/topic/gestalten-barrierefreier-word-dokumente-f%C3%BCr-personen-mit-behinderungen-d9bf3683-87ac-47ea-b91a-78dcacb3c66d) und [Adobe: PDF](https://helpx.adobe.com/de/acrobat/using/create-verify-pdf-accessibility.html)  [erstellen und Barrierefreiheit prüfen \(Acrobat Pro\).](https://helpx.adobe.com/de/acrobat/using/create-verify-pdf-accessibility.html)

Alternativ können auch OpenOffice oder LibreOffice genutzt werden. Anleitungen dazu finden Sie hier: [Barrierefreie PDFs mit OpenOffice und LibreOffice.](https://www.netz-barrierefrei.de/wordpress/barrierefreies-publizieren/barrierefreie-pdfs/barrierefreie-pdfs-mit-openoffice-und-libreoffice/)

Zur Arbeit mit PDF-Dokumenten stehen ebenfalls die (kostenpflichtigen) Anwendungen [Kofax Power PDF,](https://www.kofax.de/products/power-pdf) [axesPDF](https://www.axes4.com/de/produkte-services/axespdf) sowie [Nitro](https://www.gonitro.com/de/) PDF zur Verfügung.

# <span id="page-6-0"></span>**1. Barrierearme Inhalte erstellen: Informationsvideo**

Informationsvideos sind in der Regel dadurch gekennzeichnet, dass sie Informationen für ein unbekanntes Publikum vermitteln sollen und keine direkte Ansprechperson bieten. Da somit kaum eine Anpassung an die Zielgruppe oder individuelle Situationen vorgenommen werden kann, ist eine möglichst barrierearme Videogestaltung bedeutend: Alle Informationen sollten vollständig, zugänglich und verständlich aufbereitet werden. Das Format Informationsvideo eignet sich u. a. für die Informationsvermittlung rund um den Studienbeginn, wichtige Nachrichten der Universität, Kooperationsprojekte der Institute oder Lehrveranstaltungen. Nachträgliche Korrekturen vorhandener Informationsvideos sind technisch nur bedingt möglich. Beachten Sie daher von Anfang an ein Konzept für Barrierearmut. Kapitel 1.1. ["Umsetzung Informationsvideos"](#page-6-1) führt Schritt für Schritt durch die eigenständige Erstellung der Videos, Kapitel 1.2. ["Checkliste Informationsvideos"](#page-10-0) dient der Überprüfung von bestehenden Videos auf mögliche Barrieren.

## <span id="page-6-1"></span>**1.1. Umsetzung Informationsvideo**

#### <span id="page-6-2"></span>**Produktion des Videomaterials**

Hier finden Sie Hinweise zur Produktion des Bildmaterials in Ihrem Informationsvideo. Diese sollen Sie bei der barrierearmen Aufbereitung unterstützen und optimieren die Qualität der Informationszugänglichkeit für alle.

#### a) **Hintergrund:**

Achten Sie darauf, Ihr Video möglichst vor einem farblich neutralen, unbewegten und kontrastreichen Hintergrund aufzuzeichnen. Alles muss deutlich zu erkennen sein und Ablenkungen sollten möglichst minimiert werden.

#### b) **Sichtbarkeit:**

Sprechende Personen sollten nach Möglichkeit gut sichtbar sein. Dies bezieht sich sowohl auf die Position vor der Kamera, als auch eine gute Ausleuchtung der realen Räumlichkeit und den Kontrast zum Hintergrund. Personen sollten beim Sprechen zur Kamera schauen, sodass das Mundbild abgelesen werden kann. Dies ist bei Hörbehinderungen wichtig. Eine gute Kamera unterstützt die ausreichende Qualität der Bildauflösung von Videoaufnahmen.

#### c) **Text/Bildgestaltung:**

Sind Informationen in Form von visuellen Inhalten im Video eingebettet wie z. B.

Texte oder Bilder, müssen diese barrierearm gestaltet sein: Serifenlose Schrift, leserliche Schriftgröße ab 14pt, hohe Farbkontraste, keine Rot-Grün-Kombinationen. Ausführlich ist dies in der Checkliste zu Word erklärt.

#### d) **Übersetzung Gebärdensprache**:

Je nach Reichweite sollte in dem Informationsvideo noch eine Videoebene eingebettet werden, die die dolmetschende Person zeigt. (Deutsche) Gebärdensprache erhöht die Zugänglichkeit gerade für gehörlose Personen enorm. Sie müssen nicht selbst dolmetschen, sondern können Externe beauftragen.

#### e) **DGS-Logo:**

Bei Einbindung von Gebärdensprache ist das Kennzeichnen des betreffenden Videos mit dem zugehörigen Symbol nötig.

#### f) **Effekte:**

So verlockend filmreife Videoeffekte auch sein mögen, verzichten Sie zugunsten der Zugänglichkeit auf schnelle Bildwechsel, flackerndes Licht in Form von mehr als dreimal pro Sekunde blitzend (Epilepsie) und überladenen Szenen.

#### <span id="page-7-0"></span>**Produktion des Audiomaterials**

Auch für die Produktion der Audiospur Ihres Videos sind einige wesentliche Aspekte zu berücksichtigen, um die Zugänglichkeit der Inhalte zu erhöhen.

#### a) **Leichte Sprache:**

Je nach Inhalt ist trotz universitärem Umfeld eine Information in leichter Sprache angebracht wie bspw. die "Leichte Sprache"-Website der Universität Bremen.

#### b) **Sprechen:**

Sprachaufnahmen sollten klar und deutlich sein. Die Klangqualität kann durch die Verwendung eines Mikrofons erhöht werden. Achten Sie auf eine identische Lautstärke aller Audio-Inhalte.

#### c) **Untertitel:**

Untertitel dienen nicht nur als zusätzlicher Informationskanal für schwerhörige oder gehörlose Personen sowie Nicht-Muttersprachige, sondern der Verständlichkeit aller. Dies ist gerade bei stumm geschalteter mobiler Ansicht wichtig. Fügen Sie daher immer Untertitel ein, sobald im Informationsvideo

akustische Informationen enthalten sind. Diese können manuell oder automatisch eingebettet werden. Die Möglichkeiten und die Qualität der automatischen Untertitel hängen vom verwendeten Wiedergabemedium ab (offene oder geschlossene Untertitel, Einstellmöglichkeiten der Untertitel etc.). Die Qualität automatischer Untertitel unterliegt jedoch immer der der manuell erzeugten. Bevorzugen Sie daher letztere.

#### d) **Audiodeskription:**

Während Untertitel überwiegend Gesprochenes wiedergeben, sind Audiodeskriptionen eine zusätzliche Tonspur im Video, die eine Beschreibung der visuellen Inhalte wiedergeben. Hier sollte alles, was visuell präsentiert wird, beschrieben werden. Nur so ist die Informationsvermittlung bei z. B. Sehbeeinträchtigungen gewährleistet. Je nach Video-Typ kann die Audiodeskription umgangen werden, indem schon bei der Produktion mündlich erklärt wird, was visuell zu sehen ist.

#### e) **Tonspur:**

Eine Tonspur im Informationsvideo muss, wie zuvor beschrieben, Untertitel und/oder Audiodeskription beinhalten.

#### <span id="page-8-0"></span>**Allgemeine Produktionsaspekte**

Die hier beschriebenen Aspekte beziehen sich auf Aspekte der Barrierearmut, die sowohl das Videomaterial als auch die Audiospur betreffen.

#### a) **Mehrkanal-Prinzip:**

Vor allem bei Informationsvideos ist das Mehrkanal-Prinzip bedeutsam: Alle Informationen müssen auf mehreren Kanälen zeitgleich vermittelt werden. So wird mindestens ein Kommunikationsweg sichergestellt, wenn z. B. eine blinde Person die gezeigten Bilder nicht sehen, aber die Audiospur hören kann.

#### b) **Ton- und Bildqualität:**

Das Seh- und Hörverständnis hängt bei Personen mit eingeschränktem Sehund Hörvermögen stark von der angebotenen Qualität ab. Achten Sie daher auf eine angemessene Qualität in ausreichender Auflösung.

#### c) **Umgebung:**

Produzieren Sie die Tonspur in ruhiger Umgebung ohne Störgeräusche. Bevorzugen Sie statische statt bewegte Aufnahmen (Sprechende beim Laufen filmen verhindert in der Regel ein gutes Lippenablesen).

## <span id="page-9-0"></span>**Wiedergabe und Download**

Hier möchten wir Ihnen einige Kriterien nahelegen, die Sie bei der Auswahl eines geeigneten Wiedergabemediums sowie der Veröffentlichung des Videomaterials auf Webseiten mitbedenken sollten.

#### a) **Wiedergabemedium:**

Beachten Sie, dass je nach Wiedergabemedium unterschiedliche Einstellungsmöglichkeiten vorhanden sind, die die Barrierearmut beeinflussen. Hierzu können Sie sich beraten lassen, denn der Videoplayer muss von allen bedienbar sein, auch per Tastatur und ohne Sehvermögen. Achten Sie am Zielort auf identifizierbaren und beschrifteten Player.

#### b) **YouTube:**

YouTube stellt einen Sonderfall dar: Intern ist das Aktivieren der automatischen Untertitel möglich (geschlossene Untertitel). Diese sind jedoch gerade bei Inhalten in deutscher Sprache und Fachbegriffen anfällig für Fehler des Algorithmus. Nutzen Sie daher manuell produzierte Untertitel, hierzu können Sie auch die automatisch erzeugten Untertitel nachbearbeiten.

#### c) **Gesetzliche Richtlinien:**

Da Informationsvideos meist auf Websites eingebunden werden, unterliegen sie den Richtlinien zu barrierefreien Online-Inhalten. Diese können Sie in der Checkliste für Websites nachlesen. Das vorliegende Dokument orientiert sich an den Richtlinien. Diese beruhen auf dem [WCAG 2.1: Chapter 1.2 Time-based](https://www.w3.org/TR/WCAG21/#time-based-media)  [media.](https://www.w3.org/TR/WCAG21/#time-based-media)

#### d) **Download:**

Häufig ist es der Barrierearmut dienlich, dass Informationsvideos auch heruntergeladen werden können. Dies muss entsprechend eingestellt sein, auch Informationen zur Dateigröße und Videolänge sind anzugeben.

## <span id="page-10-0"></span>**1.2. Checkliste Informationsvideo**

Hier finden Sie Hinweise zur Prüfung des Bildmaterials in Ihrem Informationsvideo. Diese sollen Ihnen dabei helfen, bereits erstelltes Material nachträglich auf Barrieren zu prüfen. Dazu rufen Sie Ihr Informationsvideo auf und prüfen Sie beim Abspielen alle gelisteten Einstellungen. Empfohlen wird nicht nur der Test am eigenen Rechner, sondern vor allem aus der Perspektive der Adressat:innen, bspw. am Tablet oder ggfs. Mobiltelefon. Testen Sie das Informationsvideo auch an der Stelle, an der Sie es publizieren.

#### **Produktion des Videomaterials**

#### <span id="page-10-1"></span>**Ist der Hintergrund des Videos kontrastreich, statisch und neutral? □ □**

Prüfen Sie visuell den Hintergrund Ihres Videos auf farbliche Neutralität, hohen Kontrast, nicht bewegte Bilder und etwaige Ablenkungen.

#### **Sind Sie gut sichtbar und das Mundbild ablesbar?** ☐

Betrachten Sie die sprechende(n) Person(en) und prüfen Sie deren Sichtbarkeit: Position, Ausleuchtung, Mundbild, Kontrast zum Hintergrund, Blickkontakt sowie eine hohe Bildauflösung.

#### **Sind Texte und Bilder leserlich und barrierearm gestaltet?** □

Im Falle von eingebundenen Inhalten, müssen auch diese geprüft werden. Prüfen Sie das Vorhandensein einer serifenlosen Schrift, die Vermeidung von Rot-Grün-Kombinationen usw. Ausführlich ist dies in Checkliste für Word erklärt.

#### **Wird Gebärdensprachdolmetschen angeboten?** ☐

Prüfen Sie, ob Dolmetschende für (Deutsche) Gebärdensprache in ausreichender Größe und gut erkennbar eingeblendet sind.

#### **Ist das Informationsvideo mit dem DGS-Logo gekennzeichnet?** □

Prüfen Sie, ob das Logo der Deutschen Gebärdensprache als Hinweis auf die o. g. Übersetzung im Video und in der Videobeschreibung vorhanden ist.

#### **Werden gestalterische Effekte sparsam eingesetzt?** ☐

Schauen Sie das komplette Video an und suchen Sie nach eventuellen Barrieren, wie künstlerische Folienwechsel oder stroboskopartiges Licht.

## **Produktion des Audiomaterials**

# <span id="page-11-0"></span>**Sind Informationen in Leichter Sprache gegeben?** ☐ Je nach Inhalt ist trotz universitärem Umfeld eine Information in leichter Sprache angebracht, z. B. eine Zusammenfassung der Kerninhalte. **Sprechen Sie deutlich und klar in ein Mikrofon?** ☐ Sprachaufnahmen sollten klar und deutlich sein und die Audio-Inhalte gleichbleibende Lautstärke aufweisen. Die Sprachqualität kann durch die Verwendung eines Mikrofons erhöht werden. **Sind Untertitel für alle gesprochenen Inhalte vorhanden?** □ Im Video ist zu prüfen, ob Untertitel vorhanden sind und ob diese tatsächlich alle gesprochenen Inhalte wiedergeben. Ebenso muss auf die Lesbarkeit der Untertitel geachtet werden. Wenn Untertitel nicht standardmäßig vorhanden sind, muss es eine Option zur Aktivierung geben (geschlossene Untertitel). **Ist eine Audiodeskription aller visueller Inhalte vorhanden?** □ Vergleichen Sie alle visuell wiedergegebenen Inhalte mit den vorhandenen Audiodeskriptionen und ergänzen diese bei Bedarf. Die Informationsdichte muss gleichwertig sein. **Sind Tonspuren mit Bildbeschreibungen vorhanden?** ☐ Prüfen Sie bei fehlender Audiodeskription, ob schon bei der Produktion der Tonspur darauf geachtet wurde, alle visuell präsentierten Inhalte im Video mündlich zu beschreiben. **Allgemeine Produktionsaspekte Befolge ich das Mehrkanal-Prinzip der Informationsvermittlung?** □ Vor allem bei Informationsvideos ist das Mehrkanal-Prinzip bedeutsam: Alle Informationen müssen auf mehreren Kanälen zeitgleich vermittelt werden. So wird

**Ist die Ton- und Bildqualität angemessen?** ☐

<span id="page-11-1"></span>mindestens ein Kommunikationsweg sichergestellt.

Achten Sie auf eine angemessene Qualität in ausreichender Auflösung bei Ton- und Bildmaterial.

#### **Wurde das Video in ruhiger Umgebung produziert?** □ □ □

Achten Sie der Prüfung auch auf die Audiospur. Diese muss für alle verständlich sein und darf keine Störgeräusche beinhalten oder von minderer Qualität sein. Wichtig ist auch, sprechende Personen jederzeit sehen zu können.

#### **Wiedergabe und Download**

#### <span id="page-12-0"></span>**Ist das Wiedergabemedium barrierearm?** ☐

Darunter fallen alle Bereiche, die die Zugänglichkeit beeinflussen: Untertitel sollten aktivierbar sein, individuell einstellbare Optionen wie bspw. die Größe der Untertitel, per Tastatur steuerbare Videoplayer, Videodaten auch von Screenreadern erkennbar usw.

#### **Beinhalten YouTube-Videos editierte Untertitel?** ☐

Sollten Sie Ihren Inhalt auf YouTube teilen, sollten aktivierbarer Untertitel (geschlossene Untertitel) vorhanden sein, der manuell erzeugt wurde (keine autocaptions).

#### **Erfüllt das Video die gesetzlichen Anforderungen der Barrierefreiheit?** ☐

Wichtig ist, dass Ihr Video die gesetzlichen Anforderungen erfüllt. Halten Sie bindende Vorgaben ein, die oft schon einen Großteil der möglichen Barrieren abdecken.

#### **Ist ein Download möglich, sind Videoangaben vorhanden?** □

Prüfen Sie, ob auf der Wiedergabeplattform Ihres Videos vollständige Angaben zum Video vorhanden sind: Inhalt, Verfassende, Datengröße, Laufzeit usw. Achten Sie vor allem darauf, ob das Video auch zum Download zur Verfügung steht.

# **Weitere Informationen**

<span id="page-13-0"></span>BFIT-Bund. (2023). Barrierefreie Dokumente in Lernkontexten: Eine Handreichung (Deutsche Rentenversicherung Knappschaft-Bahn-See, Hrsg.). Überwachungsstelle des Bundes für Barrierefreiheit von Informationstechnik: [https://handreichungen.bfit](https://handreichungen.bfit-bund.de/bf-dokumente-lernkontext/)[bund.de/bf-dokumente-lernkontext/](https://handreichungen.bfit-bund.de/bf-dokumente-lernkontext/)

Contrast Checker:

[https://contrastchecker.com](https://contrastchecker.com/)

Corporate Design der Universität Bremen: <http://www.uni-bremen.de/corporatedesign>

KIS, Universität Bremen (2023): Studieren mit Beeinträchtigung. Lernen ohne Barrieren. Leitfaden für Lehrende:

[https://www.uni-bremen.de/fileadmin/user\\_upload/sites/kis/Broschueren/Leitfaden\\_fu](https://www.unibremen.de/fileadmin/user_upload/sites/kis/Broschueren/Leitfaden_fuer_Lehrende_2307.pdf) [er\\_Lehrende\\_2307.pdf](https://www.unibremen.de/fileadmin/user_upload/sites/kis/Broschueren/Leitfaden_fuer_Lehrende_2307.pdf)

ZMML, Universität Bremen (2021): Zugängliche Digitale Lehre. Tipps für Lehrende: Allgemein, Vorlesungen und Seminare, barrierearme Dokumente und PowerPoint-Präsentationen:

<https://www.uni-bremen.de/zmml/lehre-digital/zugaengliche-digitale-lehre>

# **Linkverzeichnis**

<span id="page-14-0"></span>Adobe PDF erstellen und Barrierefreiheit prüfen (Acrobat Pro): <https://helpx.adobe.com/de/acrobat/using/create-verify-pdf-accessibility.html>

axesPDF:

axesPDF - [Produkte & Services -](https://www.axes4.com/de/produkte-services/axespdf) axes4

BALLON:

[https://www.uni-bremen.de/digitale-transformation/projekte/barrierearmes-lernen](https://www.uni-bremen.de/digitale-transformation/projekte/barrierearmes-lernen-und-lehren-online-ballon)[und-lehren-online-ballon](https://www.uni-bremen.de/digitale-transformation/projekte/barrierearmes-lernen-und-lehren-online-ballon)

Barrierefreie Informationstechnik-Verordnung (BITV) 2.0: [https://www.gesetze-im-internet.de/bitv\\_2\\_0/BJNR184300011.html](https://www.gesetze-im-internet.de/bitv_2_0/BJNR184300011.html)

Barrierefreie PDFs mit OpenOffice und LibreOffice:

[https://www.netz-barrierefrei.de/wordpress/barrierefreies-publizieren/barrierefreie](https://www.netz-barrierefrei.de/wordpress/barrierefreies-publizieren/barrierefreie-pdfs/barrierefreie-pdfs-mit-openoffice-und-libreoffice/)[pdfs/barrierefreie-pdfs-mit-openoffice-und-libreoffice/](https://www.netz-barrierefrei.de/wordpress/barrierefreies-publizieren/barrierefreie-pdfs/barrierefreie-pdfs-mit-openoffice-und-libreoffice/)

Kofax Power PDF:

[PDF-Software für verbesserte Geschäftsergebnisse | Power PDF | Kofax](https://www.kofax.de/products/power-pdf)

Microsoft Gestalten barrierefreier Word-Dokumente für Personen mit Behinderungen: [https://support.microsoft.com/de-de/topic/gestalten-barrierefreier-word-dokumente](https://support.microsoft.com/de-de/topic/gestalten-barrierefreier-word-dokumente-f%C3%BCr-personen-mit-behinderungen-d9bf3683-87ac-47ea-b91a-78dcacb3c66d)[f%C3%BCr-personen-mit-behinderungen-d9bf3683-87ac-47ea-b91a-78dcacb3c66d](https://support.microsoft.com/de-de/topic/gestalten-barrierefreier-word-dokumente-f%C3%BCr-personen-mit-behinderungen-d9bf3683-87ac-47ea-b91a-78dcacb3c66d)

Nitro PDF:

<https://www.gonitro.com/de/>

Videotutorial: Digitale Barrierefreiheit - eine Einführung (Universität Potsdam): <https://youtu.be/zWx4VsbLK9M>

Videotutorial: Erstellung barrierefreier Videos und Videomitschnitte (Universität Potsdam):

<https://youtu.be/OHSZ3SGbFu8>

Web Content Accessibility Guidelines (WCAG) 2.1: <https://www.w3.org/TR/WCAG21/%23contrast-minimum> Web Content Accessibility Guidelines (WCAG) 3: <https://www.w3.org/WAI/standards-guidelines/wcag/wcag3-intro/>

Wie man WCAG 2.0 erfüllt. Eine anpassbare Schnellreferenz zu den Bedingungen (Erfolgskriterien) und Techniken der Richtlinien für barrierefreie Webinhalte 2.0: <https://www.einfach-fuer-alle.de/wcag2.0/uebersetzungen/How-to-Meet-WCAG-2.0/>